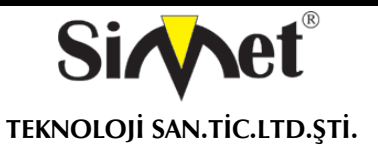

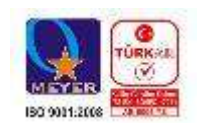

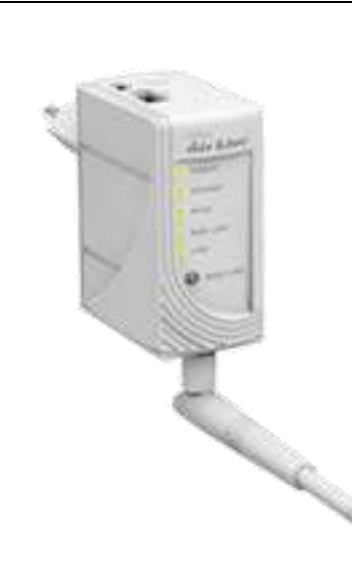

# *AIRLIVE N.Plug*

## **INDOOR WIRELESS ROUTER**

## **TANITMA VE KULLANMA KILAVUZU**

### **GEÇERLİ OLDUĞU ÜRÜNLER VE KODLARI:**

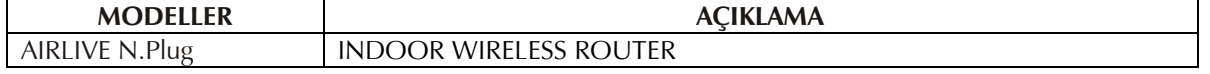

**OVISLINK CORP.** 5F,NO.96,Min-Chuan Rd.,Hsin-Tsin,231, TAIWAN TEL : 886-2-22186888 Fax : 886-2-22186988 www.airlive.com info@airlive.com

**İMALATÇI FİRMA İTHALATÇI FİRMA**

**SİMET TEKNOLOJİ SAN. TİC. LTD. ŞTİ.** ÇETİN EMEÇ BULVARI 8. CAD. 84.SOK. NO:3/1 A.ÖVEÇLER – ANKARA / TÜRKİYE TEL : (312) 472 87 87 FAKS : (312) 472 31 31 www.simet.com.tr , info@simet.com.tr

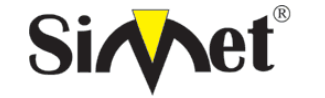

**TEKNOLOJİ SAN.TİC.LTD.ŞTİ.**

### **AIRLIVE N.Plug INDOOR WIRELESS ROUTER TANITMA VE KULLANMA KILAVUZU**

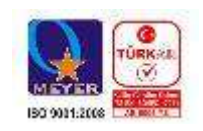

### **BAKIM ONARIM VE KULLANIMDA UYULMASI GEREKEN KURALLAR**

#### **! DİKKAT !**

### **CİHAZ İÇİNDE KULLANICININ TAMİR EDEBİLECEĞİ PARÇA YOKTUR.**

### **ARIZA DURUMUNDA SATICI FİRMAYA VEYA SERVİS İSTASYONUNA BAŞVURUNUZ.**

- Cihazınızı yeni bir bölgede çalıştırmadan önce cihazın çalışma voltajı ile şebeke voltajının uyumlu olduğundan emin olunuz.
- Yanma ve şok tehlikesinden korunmak için, cihazın yağmur veya rutubete maruz kalmamasına özen gösteriniz.
- Cihazınızı, aşırı tozdan, yüksek ısıdan, nemden ve güneş ışığından uzak tutunuz.
- Cihazınızı, iyi havalanan bir yerde havalandırma deliklerini kapatmadan kullanınız.
- Cihazın yetkisiz kişilerce modifikasyonu veya orginal adaptörü dışında başka bir adaptör ile bağlanması cihazınızın zarar görmesine sabep olabilir.
- Cihazınızı, şehir şebekesinde meydana gelebilecek interrupt (yüksek / alçak akım / gerilim dalgalanması) 'lardan koruyabilmek için ups (kesintisiz güç kaynağı) ile kullanmalısınız.

### **TAŞIMA VE NAKLİYE SIRASINDA DİKKAT EDİLECEK HUSUSLAR**

- Cihazın kapalı olduğundan emin olun.
- Adaptörü veya elektrik kablosunu prizden çekin.
- Cihazı orijinal paketleme malzemelerini kullanarak tekrar paketleyin ve tekrar cihazın orijinal kutusuna yerleştirin.
- Cihazın orijinal kutusunu bulamamanız durumunda, cihazın ve aksamlarının hasar görmeyeceği şekilde kavrayacak köpüklü koruyucu maddeler ile sararak uygun bir karton kutuya yerleştiriniz.
- Dikkat, taşıma kurallarına uymamanız durumunda hasar görebilecek cihazlarınız garanti kapsamı dışında kalacaktır.

### **KULLANIM SIRASINDA İNSAN VE ÇEVRE SAĞLIĞINA TEHLİKELİ VEYA ZARARLI OLABİLECEK DURUMLARA İLİŞKİN UYARILAR**

### **Lityum Batarya Uyarısı (Tüm Modeller)**

Cihaz tarafından kullanılan lityum batarya kullanıcı tarafından değiştirilemez. Simet Yetkili Servis İstasyonlarından bir eleman tarafından değiştirilmelidir. Cihaz üzerinde bulunan Lityum batarya cihaz kullanım ömrü boyunca çalışabilecek şekilde planlanmış ve yerleştirilmiştir.

### **Kablo Bağlantıları (Tüm Modeller)**

Tüm ethernet ve RS232 (Konsol) kabloları direk olarak diğer cihazlara bağlanmak içindir. Var olan kablolama sistemine veya duvardaki data pirizlerine direk takmayın. Bu tür bir ihtiyaç oluştuğunda Yetkili Servis İstasyonlarına başvurunuz.

### **KULLANIM HATALARINA İLİŞKİN BİLGİLER**

### **CİHAZINI KULLANMADAN ÖNCE, KULLANMA KILAVUZUNDAKİ BÜTÜN PROSEDÜRLERİ DİKKATLİCE UYGULADIĞINIZA EMİN OLUN.**

- Bütün talimatları dikkatle okuyun.
- Talimatları ileri tarihlerde kullanmak için saklayın.
- Cihazı temizlemeden önce fişi prizden çekin. Sıvı veya aerosol temizleyiciler kullanmayın. Yanıcı sıvılar (tiner, gazyağı, v.s.) kullanmayın.
- Cihazı hareketli yüzeylere veya kalorifer ya da ısı kaynağının yakınına yerleştirmeyin. Cihazınız düşebilir, ısıdan hasar görebilir ve ciddi zarara yol açabilir.
- Eğer uzatma kablosu kullanılacaksa, uzatma kablosuna bağlanan cihazların toplam akımının, uzatma kablosunun akım kapasitesini aşmadığına emin olun. Aynı şekilde duvardaki prize bağlı olan cihazların toplam olarak çektikleri akımın prizin akım taşıma kapasitesini aşmadığına emin olun.
- Herhangi bir kablonun enerji kablosu veya adaptöre dayanmasına müsaade etmeyin. Cihazı, insanların kablo üzerinden yürüyebileceği yerlere yerleştirmeyin.
- Hasarlı veya aşınmış elektrik kablolarını kullanmayın.
- Bakım işini kendiniz yapmayın, kapağın açılması sizi tehlikeli voltaj noktaları veya başka risklere maruz bırakabilir. Servis hizmetlerini yetkili servise bırakın.
- Aşağıdaki belirtilen durumlarda fişi çekin ve yetkili servise haber veriniz;
	- o Elektrik kablosu veya fiş zarar gördüğünde, yıprandığında,

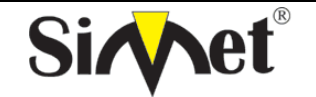

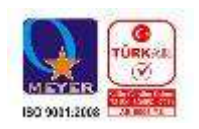

**TEKNOLOJİ SAN.TİC.LTD.ŞTİ.**

- o Cihaza sıvı döküldüğünde,
- o Cihaz yağmur veya suya maruz kaldığında,
- o Operasyon talimatlarına uygun hareket edilmesine rağmen, cihaz normal çalışmıyorsa veya performansında farkedilir bir değişiklik varsa.
- o Cihaz düşerse veya kabin karar görürse,
- Hiçbir nedenle cihazın içini açmayınız.

### **TÜKETİCİNİN KENDİ YAPABİLECEĞİ BAKIM, ONARIM VEYA ÜRÜNÜN TEMİZLİĞİNE İLİŞKİN BİLGİLER CİHAZINIZ HİÇBİR NEDENLE BAKIM GEREKTİRMEZ.**

### **Cihazın Temizlenmesi**

Cihazının sürekli ve en iyi şekilde çalışmasını sağlamak için gerekli görüldüğünde veya yılda bir iki defa tamamen temizlenebilir. Cihazı temizlemek için aşağıdaki adımları takip edin;

- o Cihazın kapalı olduğundan emin olun.
- o Adaptörü veya elektrik kablosunu cihazdan sökün.
- o Cihazdaki bütün toz ve kiri temizlemek için yumuşak bir fırça kullanın.
- **Uyarılar!**
	- o Garanti süresi içinde cihazın içini kesinlikle açmayın.
	- o Cihazı temizlemek için hiç bir zaman alkol veya tiner kullanmayın; bu kimyasal maddeler hem kasaya hemde cihazın parçalarına zarar verebilir.
	- o Cihazın elektronik parçalarına su gelmemesine özen gösterin, hiçbir nedenle temizlik sırasında su veya sıvı kullanmayın.
	- o Sert veya aşındırıcı bir fırça kullanmayın.

### **PERİYODİK BAKIM GEREKTİRMESİ DURUMUNDA PERİYODİK BAKIMIN YAPILACAĞI ZAMAN ARALIKLARI İLE KİMİN TARAFINDAN YAPILMASI GEREKTİĞİNE İLİŞKİN BİLGİLER**

- Cihaz periyodik bakım gerektirmez.
- Cihaz, bulunduğu ortam çalışma şartları nedeniyle tozlanması durumunda, Cihaz Temizlenmesi maddesinde verilen talimatlara uygun olarak temizlenebilir.

### **BİLİM SANAYİ VE TEKNOLOJİ BAKANLIĞI TARAFINDAN TESPİT VE İLAN EDİLEN KULLANIM ÖMRÜ**

 Bu ürünün T.C. Bilim Sanayi ve Teknoloji Bakanlığı tarafından tespit ve ilan edilen kullanım ömrü **7(yedi)** yıldır. Bu ürün için T.C. Bilim Sanayi ve Teknoloji Bakanlığı tarafından belirlenen **Servis Sayısı 1 (bir)** adettir. Kılavuzun son sayfasında Yetkili Servisler bölümünde verilmiştir.

### **GENEL GARANTİ ŞARTLARI**

- 1. Garanti süresi malın teslimin tarihinden itibaren başlar ve **iki (2)** yıldır.
- 2. Malın bütün parçaları dahil olmak üzere tamamı kuruluşumuz garanti kapsamındadır.
- 3. Malın garanti süresi içerisinde arızalanması durumunda, tamirde geçen süre garanti süresine eklenir. Malın tamir süresi en fazla **yirmi (20)** iş günüdür. Bu süre mala ilişkin arızanın servis istasyonuna, servis istasyonunun olmaması durumunda, malın satıcısı, bayii, acentesi, temsilciliği, ithalatçısı veya imalatçısı-üreticisinden birine bildirim tarihinden itibaren başlar. Tüketicinin arıza bildirimini; telefon, faks, e-posta, iadeli taahhütlü mektup veya benzeri bir yolla yapması mümkündür. Ancak, uyuşmazlık halinde ispat yükümlülüğü tüketiciye aittir.
- 4. Malın arızasının **on (10)** iş günü içerisinde giderilememesi halinde, imalatçı-üretici veya ithalatçı; malın tamiri tamamlanıncaya kadar, benzer özelliklere sahip başka bir malı tüketicinin kullanımına tahsis etmek zorundadır.
- 5. Malın garanti süresi içerisinde, gerek malzeme ve işçilik gerekse montaj hatalarından dolayı arızalanması halinde, işçilik masrafı, değiştirilen parça bedeli ya da başka herhangi bir ad altında hiçbir ücret talep etmeksizin tamiri yapılacaktır.
- 6. Tüketicinin onarım hakkını kullanmasına rağmen Malın;
	- Tüketiciye teslim edildiği tarihten itibaren, garanti süresi içinde kalmak kaydıyla, bir yıl içerisinde en az dört defa veya imalatçı-üretici ve/veya ithalatçı tarafından belirlenen garanti süresi içerisinde altı defa arızalanmasının yanı sıra, bu arızaların maldan yararlanamamayı sürekli kılması,
	- Tamiri için gereken azami sürenin aşılması,
	- Firmanın servis istasyonunun, servis istasyonunun mevcut olmaması halinde sırayla satıcısı, bayii, acentesi temsilciliği ithalatçısı veya imalatçı-üreticisinden birisinin düzenleyeceği raporla arızanın tamirini mümkün bulunmadığının belirlenmesi,

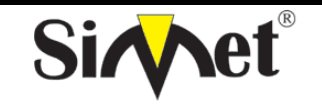

**TEKNOLOJİ SAN.TİC.LTD.ŞTİ.**

### **AIRLIVE N.Plug INDOOR WIRELESS ROUTER TANITMA VE KULLANMA KILAVUZU**

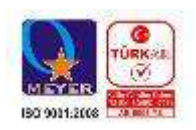

durumlarında tüketici malın ücretsiz değiştirilmesini, bedel iadesi veya ayıp oranında bedel indirimi talep edebilir.

- 7. Malın kullanma kılavuzunda yer alan hususlara aykırı kullanılmasından kaynaklanan arızalar garanti kapsamı dışındadır.
- 8. Garanti Belgesi ile ilgili olarak çıkabilecek sorunlar için T.C. Bilim Sanayi ve Teknoloji Bakanlığı Tüketicinin Korunması ve Piyasa Gözetim Genel Müdürlüğü 'ne başvurabilir.

### **ÜRÜN TANIMI, KULLANIM YERLERİ-AMAÇLARI VE TEKNİK ÖZELLİKLERİ**

### **AIRLIVE N.Plug GENEL ÖZELLİKLERİ**

AirLive N.Plug 3G USB Dungle ve geniş bant WAN desteği ile kablosuz b/g/n (Tekrarlayıcı – AP – Roter ) Multimode ağ cihazıdır. Kompakt yapısı ve boyutları itibari ile seyehatlerde rahatlıkla kullanılabilir. Tekrarlayıcı modunda N.Plug Aynı zamanda mevcut kablosuz ağınızı genişletmek amacı ile kullanabilirsiniz.

N.Plug ürünümüz WPS butonuna basılarak basit olarak yapılandırılabilir. Otel, Okul, Klinik, Ev ve Geniş bir ofis için ideal kablosuz çözümdür.

IPTV, Oyun Konsolu, Medya Çalar ve Kişisel tablet leriniz için internet bağlantısı oluşturabilirsiniz.

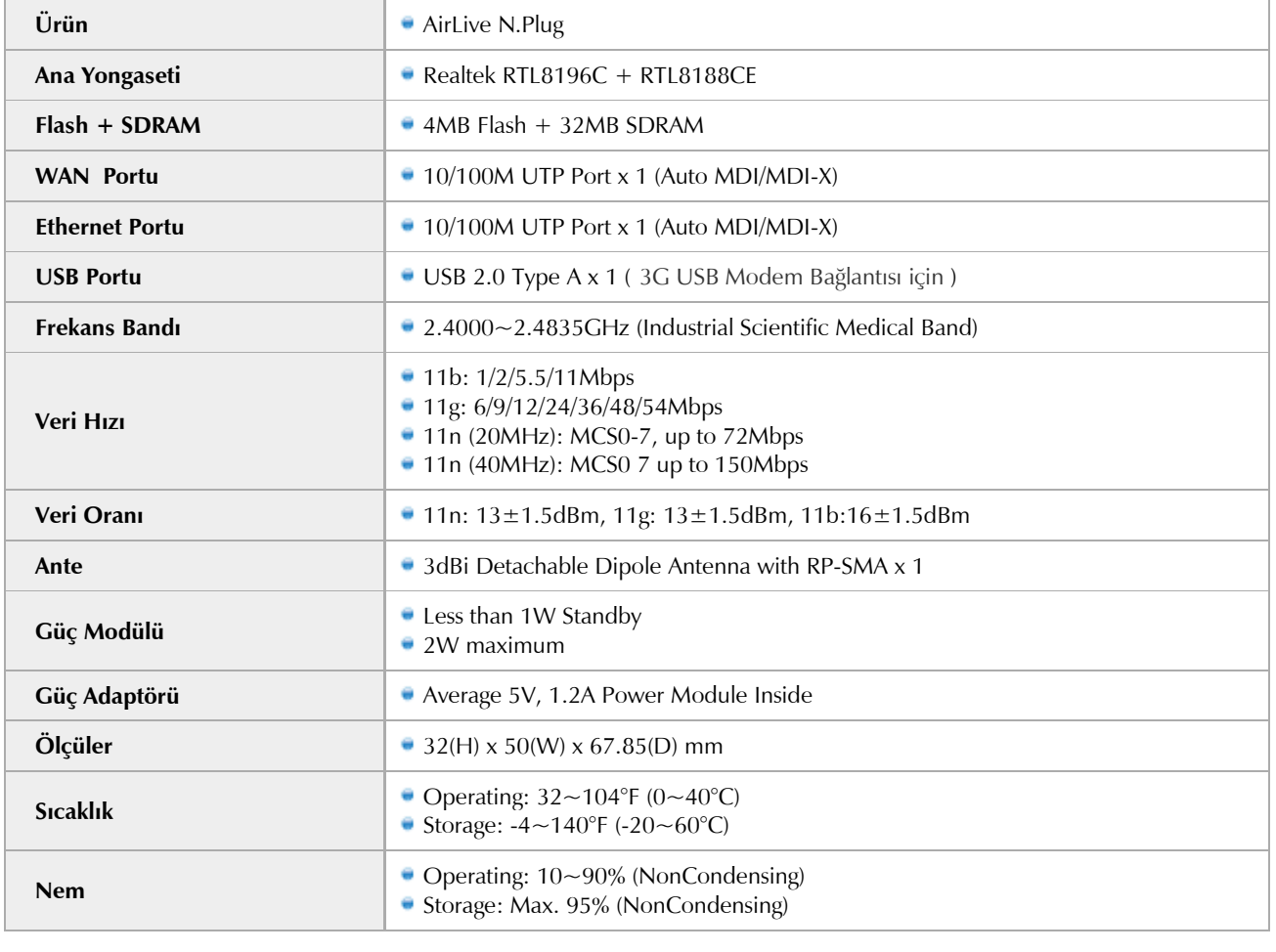

### **AIRLIVE N.Plug TEKNİK ÖZELLİKLERİ**

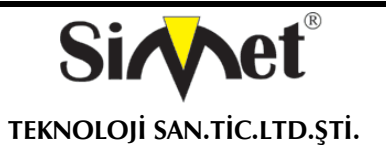

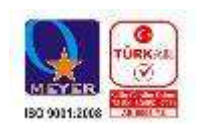

### **PAKET İÇERİĞİ**

- N.Plug Router
- 3dbi Anten
- RJ45 Kablo
- Kullanım Kılavuzu (CD)

### **FİZİKSEL BAĞLANTI VE GÖSTERGELER**

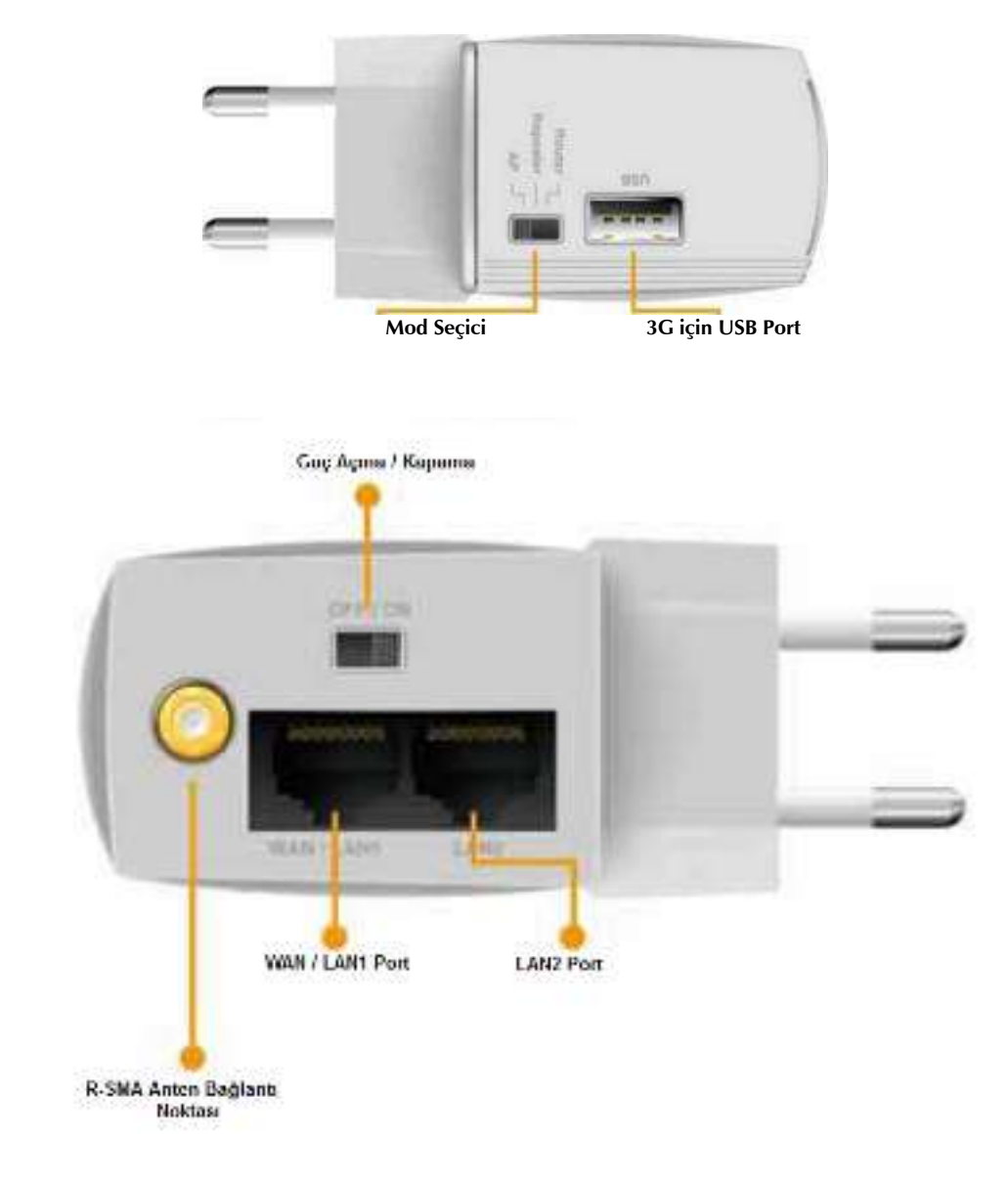

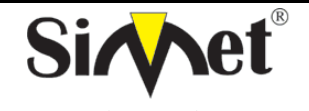

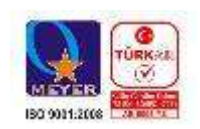

**TEKNOLOJİ SAN.TİC.LTD.ŞTİ.**

## **LED GÖSTERGELERİ**

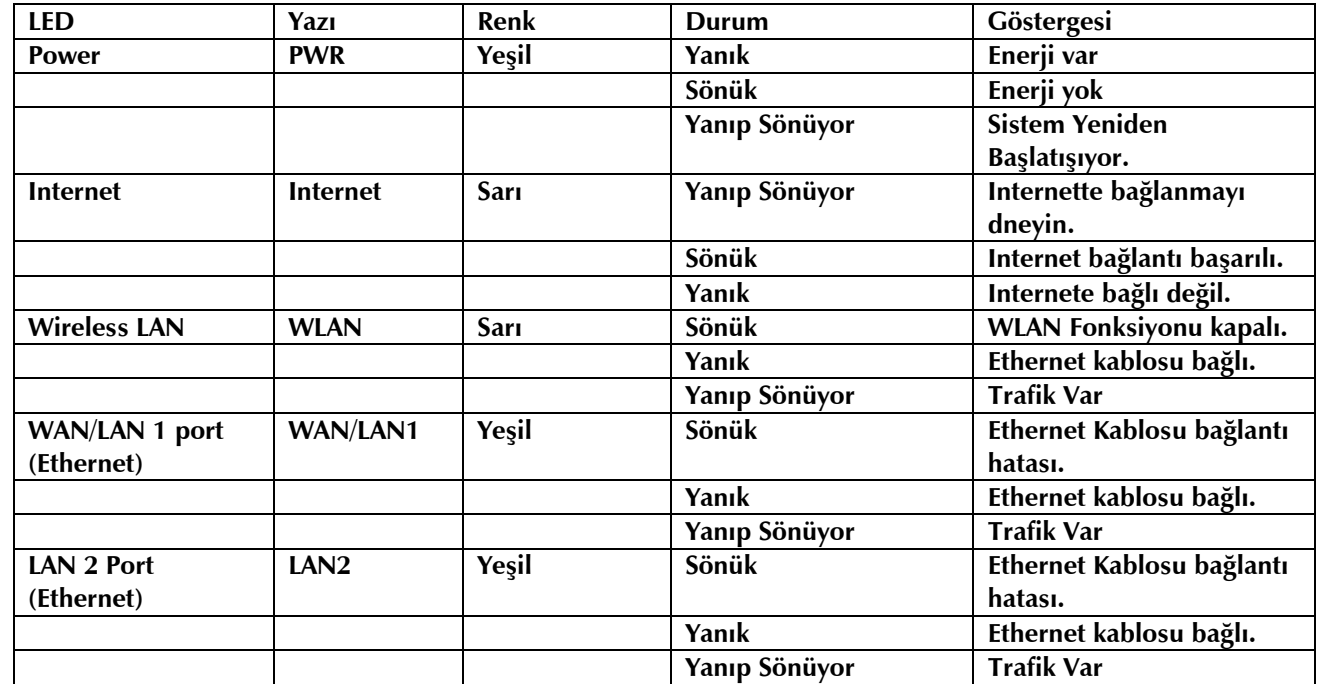

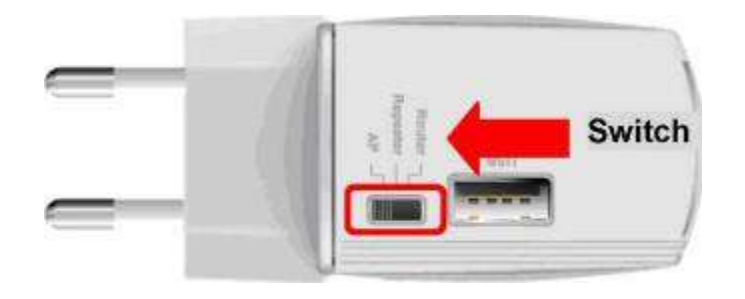

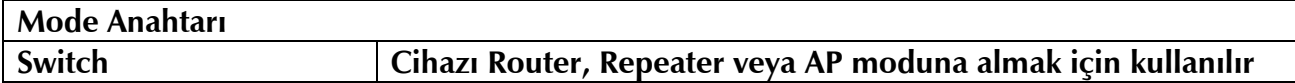

### **Çalışma Modları**

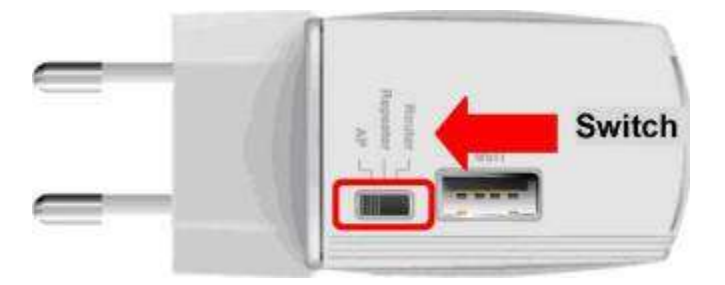

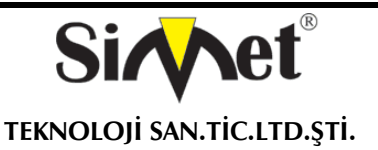

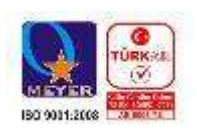

### **Router Modu**

Cihazın çalışma modu Router yapılırsa, cihaz bir ağ geçidi olarak davranır. Kablosuz clientlar cihaza bağlanarak Ethernet portuna bağlanan internet erişimini alabilirler.

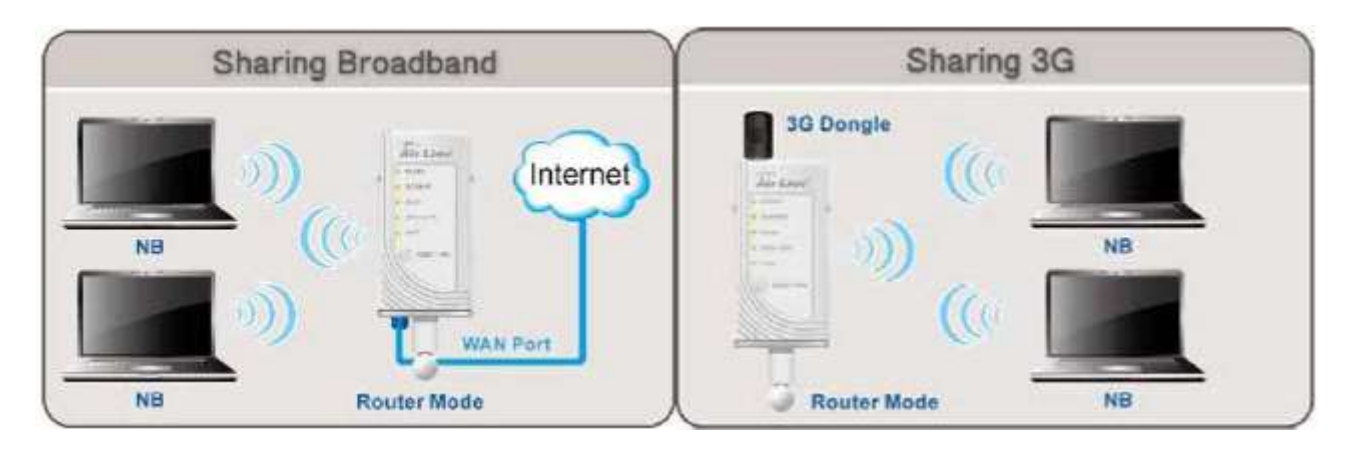

Bu modda cihaz ADSL / Kablo Moodem veya USB 3G/3.5G modem ile internet erişimi bağlayabilirsiniz. Inernet bağlantısı sağlandıktan sonra kullanıcılara PPPoE, DHCP istemci, PPTP istemci, L2TP, İstemci veya statik IP kullanarak internet bağlantısını sağlar.

### **Access Point Modu**

Cihazın çalışma modu AP yapılırsa, cihaz bir erişim noktası olarak davranır ve Router modundan farklı olarak erişim için LAN portu üzerinden internet verilmesi dışında aynı zamanda LAN bağlantısı da yapılabilir. Airlive N.Plug Access Point (AP) olarak görev yaparken , tüm istasyonları (kablosuz ağ adaptörü olan PC / Dizüstü bilgisayarları) kablosuz ağa bağlar.

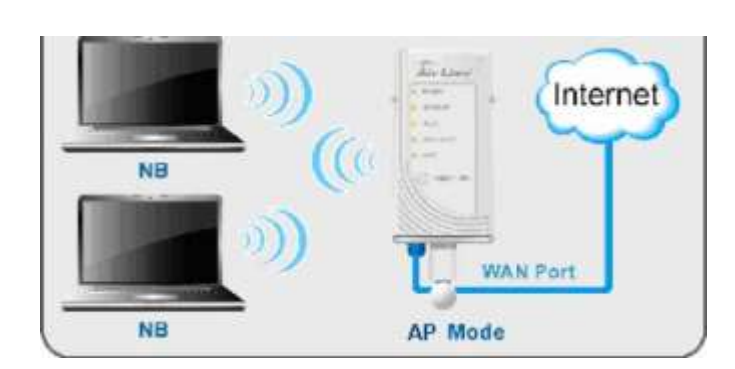

Sharing Broadband

### **Repeater Modu**

Cihazın çalışma modu Repeater (Tekrarlayıcı) yapılırsa, kablosuz yayın yapan AP veya Yönendiricinin kapsama alanını genişletir.

Not: Cihazı Tekrarlayıcı modunda kullanırken, yayın yapan AP veya Router cihazının WDS modunun kapalı olduğuna emin olunuz.

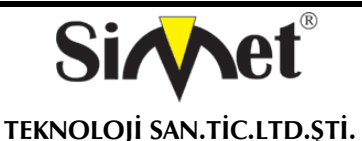

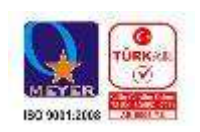

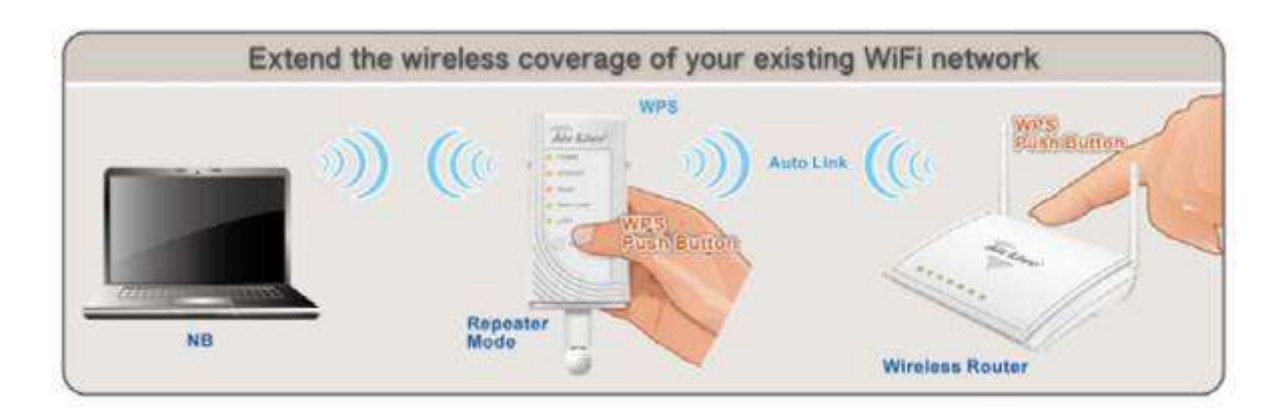

### **Cihaz Kurulumu**

### *Access Point / Router Modu ile Kurulum*

RJ-45 (Ethernet) kablo ile bağlantı kurun

1. N.Plug üst donanım anahtarını kullanarak "AP modu" ya da "Yönlendirici" Modunda N.Plug Set ediniz.

2. Router için WAN portuna internet hattı bağlayın. 3G paylaşımı için USB portuna 3G USB dongle bağlayın.

3.LAN portuna LAN kablosunu bağlayın.

4. Eğer AP modu seçtiyseniz, size N.Plug aynı alt ağa bağlı PC'nin IP adresini yapılandırdığınızdan emin olun. (örneğin, 192.168.1.50)

5..Web tarayıcınızı açın ve N.Plug IP adresini (varsayılan 192.168.1.253) girin.

6.Kurulumu tamamlamak için "Wizard" seçin.

### Sharing Broadband

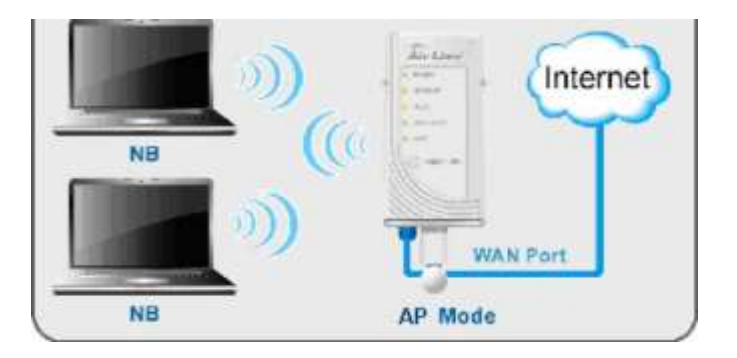

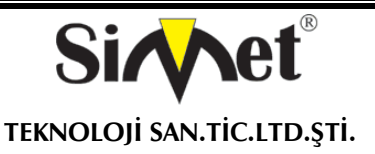

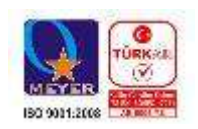

### *Repeater (Tekrarlayıcı) Modu ile kurulum*

WPS ile tekrarlayıcı olarak N.Plug cihazımızı yapılandırın.

- 1. N.Plug üstündeki donanım anahtarını kullanarak "tekrarlayıcı modunda" N.Plug ayarlanır.
- 2. N.Plug cihazımızı pirize taktıktan sonra, cihazın kendisini başlatması için 2 dakika bekleyiniz.
- 3. Mevcut olan AP veya Router üzerindeki WPS butonuna 5 saniye boyunca düğmeye basın.
- 4. Sonra bir dakika için de N.Plug cihazının WPS tuşuna 5 saniye kadar basılı tutun.( WLAN LED ışığı açık olmalı ve yanıp sönmemeli.)
- 5.. N.Plug ve AP / Router arasındaki bağlantıyı kurmak için 2 dakika bekleyin.

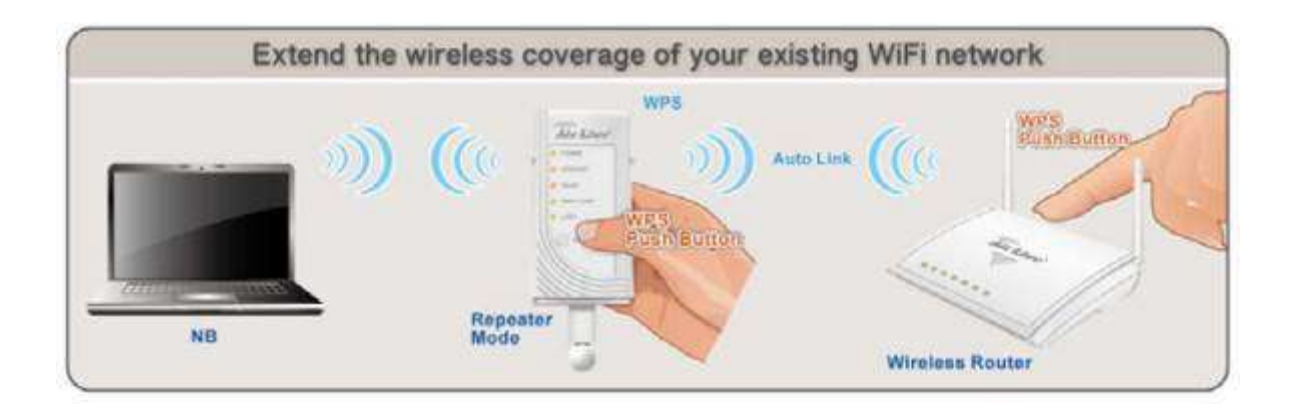

### **Cihazın Arayüzüne Bağlantı**

Cihazın arayüzüne girebilmek için cihaza ait fabrikasyon IP adresleri aşağıda verilmiştir. Internet explorer adres barına bu IP adreslerini yazarak cihazın arayüzüne ulaşım sağlanabilir. Kurulum sırasında Router ile bilgisayar arasındaki bağlantının sorunsuz olduğuna emin olunuz. Router IP adresi . [http://192.168.1.253.](http://192.168.1.253/)

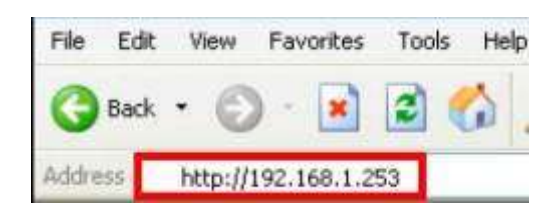

Internet explorer adres barına IP adresi yazıldıktan sonra enter ile onaylanılır.

Gelen pop-up menüye Kullanıcı Adı bölümüne "admin" , Password bölümüne "airlive"yazılır ve onaylanır.

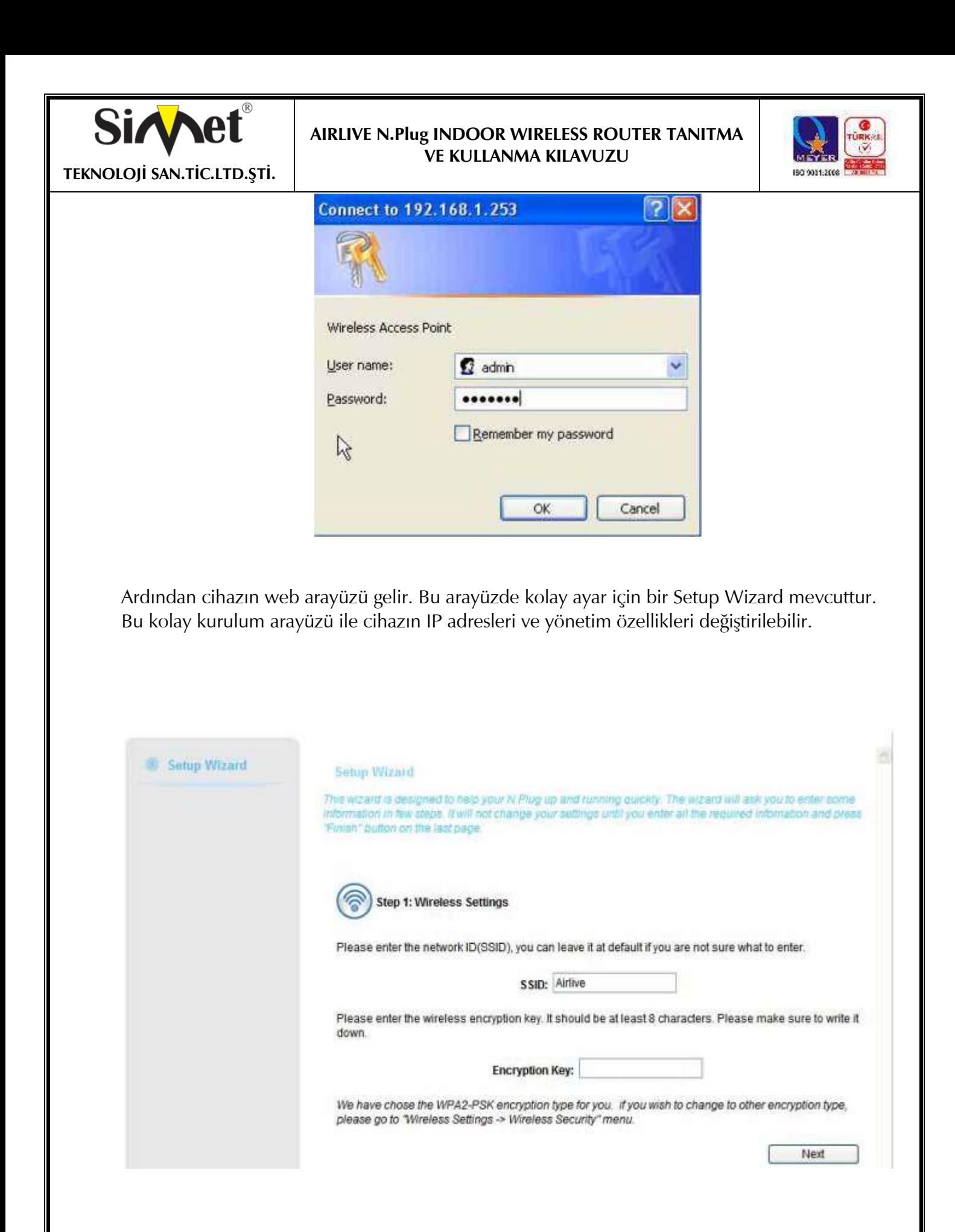

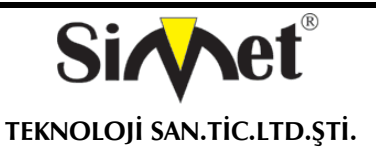

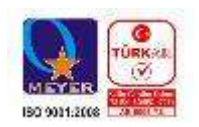

### **Cihazın TCP/IP Ayarlarının Yapılması Windows 7**

1.Denetim Masası> Ağ ve Paylaşım Merkezi Başlat> Ağ Bağlantıları> Yerel Ağ Bağlantısı Yönet'e gidin. 2. Yerel Ağ Bağlantısı simgesini üzerindesağ tıklatın ve Özellikler'i seçin. Aşağıdaki gibi bir ekran göreceksiniz:

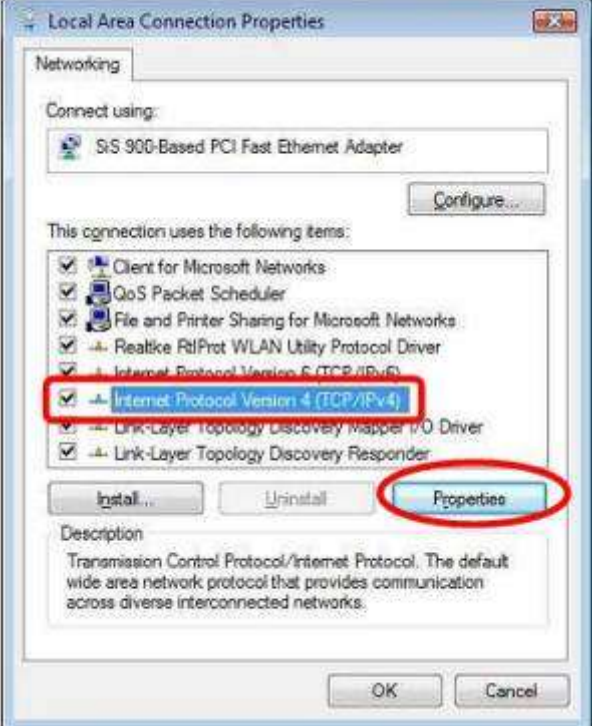

- 3. Pencereden İnternet Protokol 4 (TCP/IPv4) veya 6 (TCP/IPv6) seçin ve özelliklere tıklayınız.
- 4. Özellikler düğmesine tıklayın. Daha sonra aşağıdaki gibi bir ekran göreceksiniz.

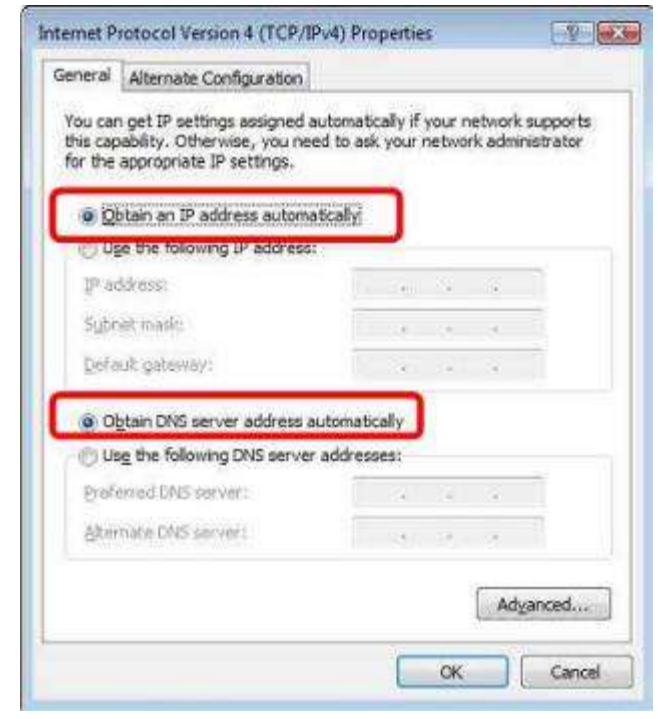

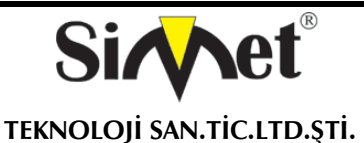

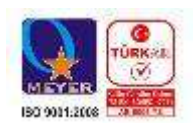

5. DHCP kullanmak için, otomatik olarak bir IP adresi al seçilir ve DNS sunucu IP adresini otomatik alır. Bu varsayılan Windows ayarıdır. Bu ayarın kullanılması tavsiye edilir.Wireless Router, DHCP sunucusu olarak hareket edecektir.

6. Wireless Router, bir IP adresi aldığından emin olmak için PC'nizi yeniden başlatın.

### **Windows Vista**

- 1.Denetim Masası> Ağ ve Paylaşım Merkezi Başlat> Ağ Bağlantıları> Yerel Ağ Bağlantısı Yönet'e gidin.
- 2. Yerel Ağ Bağlantısı simgesini üzerindesağ tıklatın ve Özellikler'i seçin. Aşağıdaki gibi bir ekran göreceksiniz:

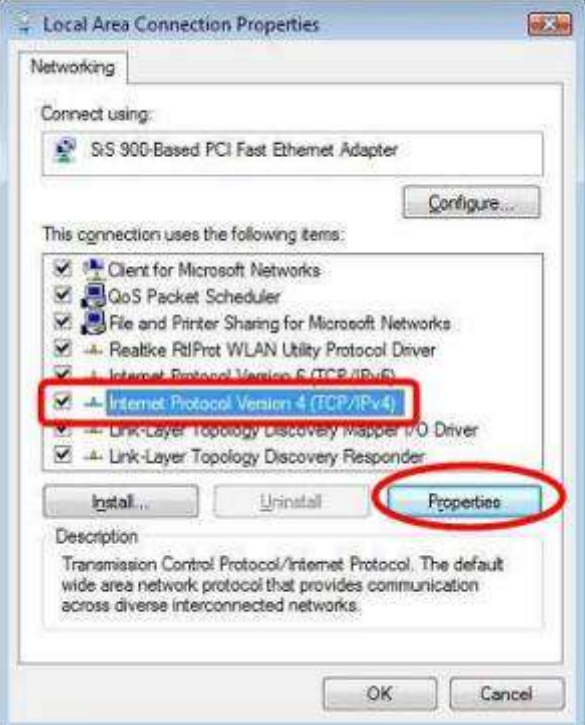

- 3. Pencereden İnternet Protokol 4 (TCP/IPv4) veya 6 (TCP/IPv6) seçin ve özelliklere tıklayınız.
- 4. Özellikler düğmesine tıklayın. Daha sonra aşağıdaki gibi bir ekran göreceksiniz.

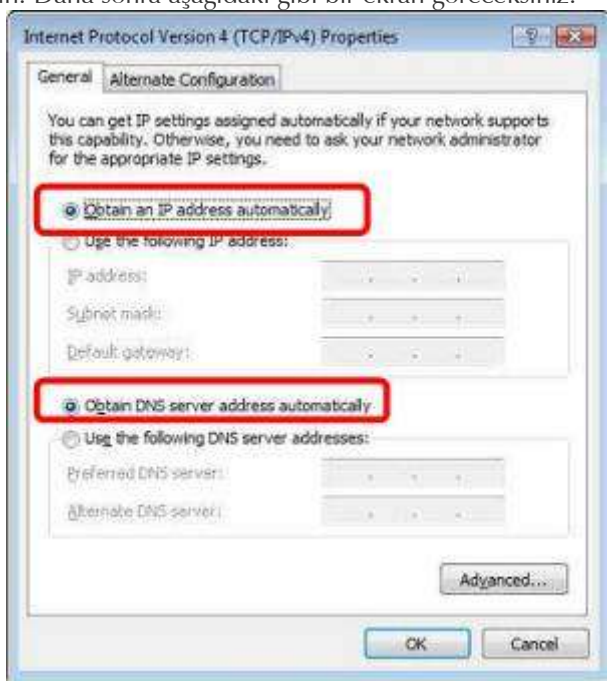

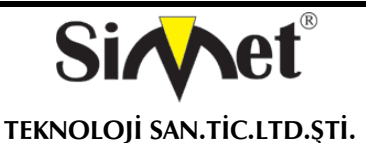

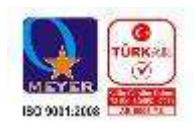

. DHCP kullanmak için, otomatik olarak bir IP adresi al seçilir ve DNS sunucu IP adresini otomatik alır. Bu varsayılan Windows ayarıdır. Bu ayarın kullanılması tavsiye edilir.Wireless Router, DHCP sunucusu olarak hareket edecektir.

6. Wireless Router, bir IP adresi aldığından emin olmak için PC'nizi yeniden başlatın.

### **Windows 2000 / XP**

- 1. Denetim Masası'nı seçin Ağ ve çevirmeli bağlantı.
- 2. Yerel Ağ Bağlantısı simgesine sağ tıklayın ve Özellikler seçeneğini seçin. Aşağıdaki gibi bir ekran göreceksiniz:

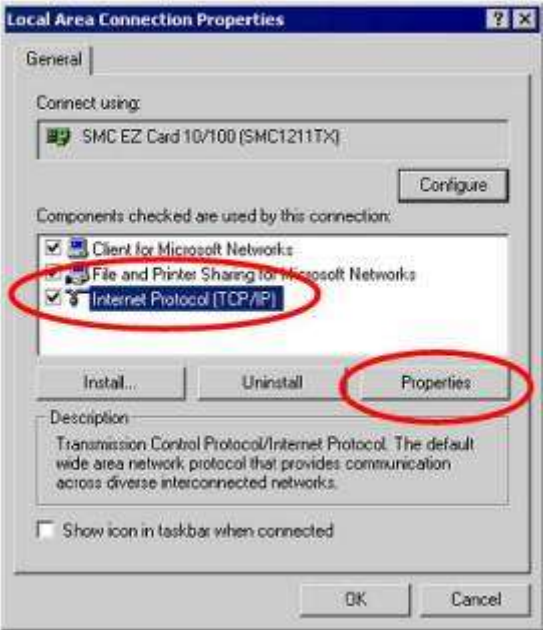

- 3. Pencereden İnternet Protokol (TCP/IP) sekmesini işaretleyiniz ve özelliklere tıklayınız.
- 4. Özellikler düğmesine tıklayın. Daha sonra aşağıdaki gibi bir ekran göreceksiniz.

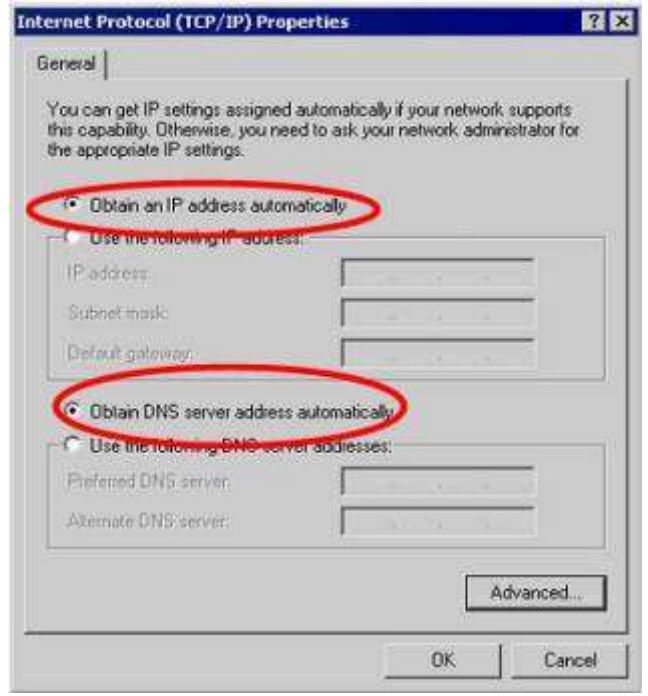

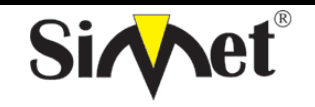

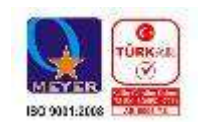

### **TEKNOLOJİ SAN.TİC.LTD.ŞTİ.**

5. Açılan pencereden otomatik IP kullan seçeneğini seçip TAMAM tuşuna basın.

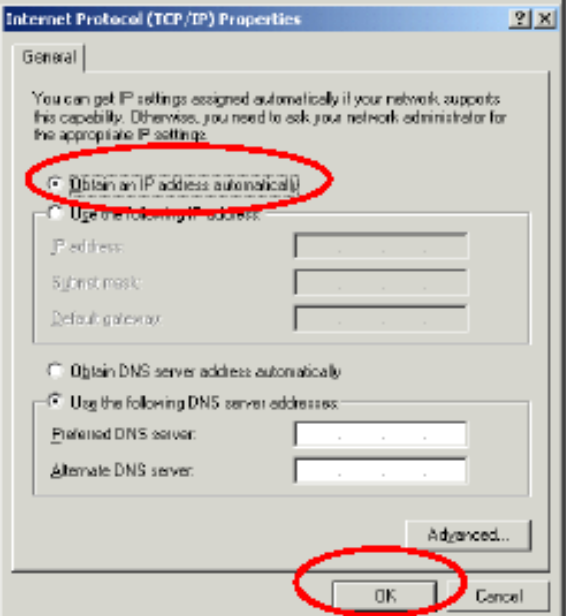

- 6. Başlat menüsünden programlar ardındanda donatılar menüsünden çıkan Dos penceresini seçiniz.
- 7. Açılan pencereye ipconfig yazıp entere tuşuna basınız. Ekranda Alt Ağ Maskesi ve Varsayılan Ağ Geçidinin IP adreslerini görebilirsiniz.

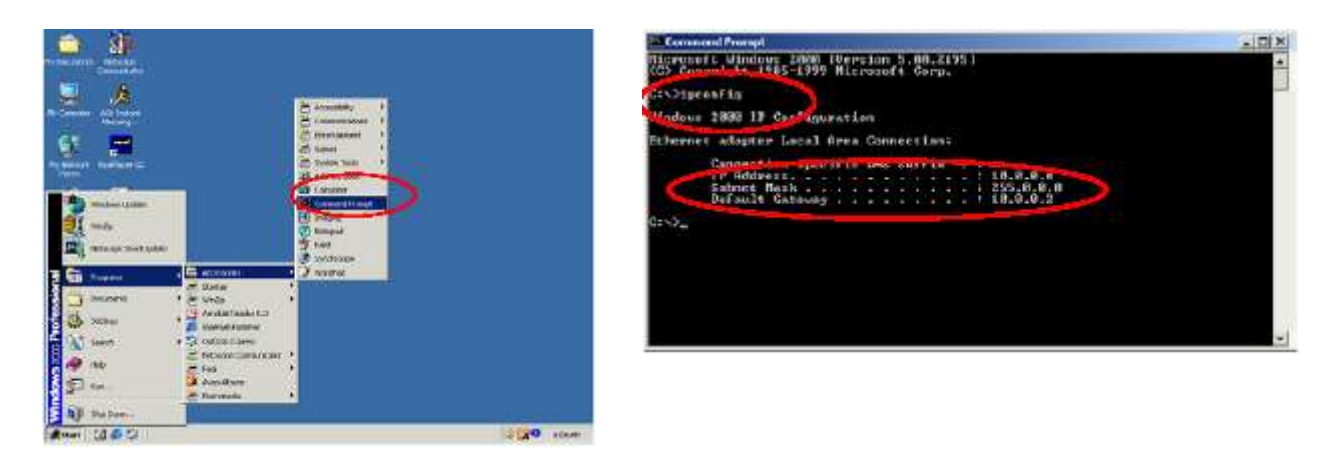

Bu şekilde sisteminizi çalışır hale getirmiş oldunuz. Detaylı sistem ayarları hakkında bilgi için lütfen web sayfamızı ziyaret ediniz. www.simet.com.tr

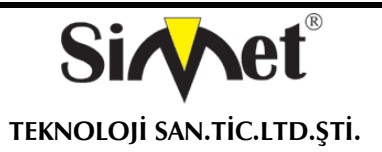

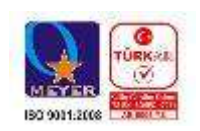

### **PROBLEM GİDERME**

### **PROBLEM :** Cihaz PWR ledi yanmıyor!

**ÇÖZÜM :** Cihazın elektrik kablosunu elektrik prizinize taktığınıza emin olun. Prizde enerji olduğuna emin olun. Elektrik kablonuzun sağlam olduğunu kontrol edin. Bunların hepsi normal fakat hala PWR ledi yanmıyorsa cihazınızı prizden çekip servisinize başvurun.

### **PROBLEM:** Cihaz enerjisi var ama internet servisi alamıyorum!

**ÇÖZÜM:** Cihazınızın yazılımlarının tam ve doğru olarak kurulduğundan emin olun. Cihazınızın tüm kablo bağlantılarının yapıldığından emin olun. Cihazınızın üzerindeki LNK ledinin yandığından emin olun. Buna rağmen Internet servisi alamıyorsanız Internet Servis Sağlayıcınızı arayınız.

### **PROBLEM**: LAN Ledi yanmıyor!

**ÇÖZÜM :** Cihazın LAN kablosunun bağlı olduğunu kontrol edin. Kablonuzun sağlam olduğunu kontrol edin. Doğru kablo ile bağlandığınıza emin olun (DÜZ veya CROSS). Tüm kontrollerinize rağmen LAN ledi yanmıyorsa cihazı satın aldığınız firmaya başvurunuz.

### **PROBLEM** : WAN LNK (STATUS) ledi yanmıyor!

**ÇÖZÜM :** ADSL veya KABLO modeminizin bağlı olduğuna emin olun. Kablonuzun sağlam olduğundan emin olun. Bu kontrolleri yapmanıza rağmen WAN LNK ledi yanmıyor ve servis alamıyorsanız, cihazınızn enerjisini kesip servisinizi arayınız.

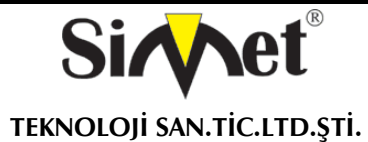

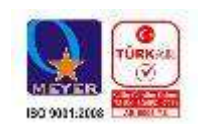

### **YETKİLİ SERVİSLER**

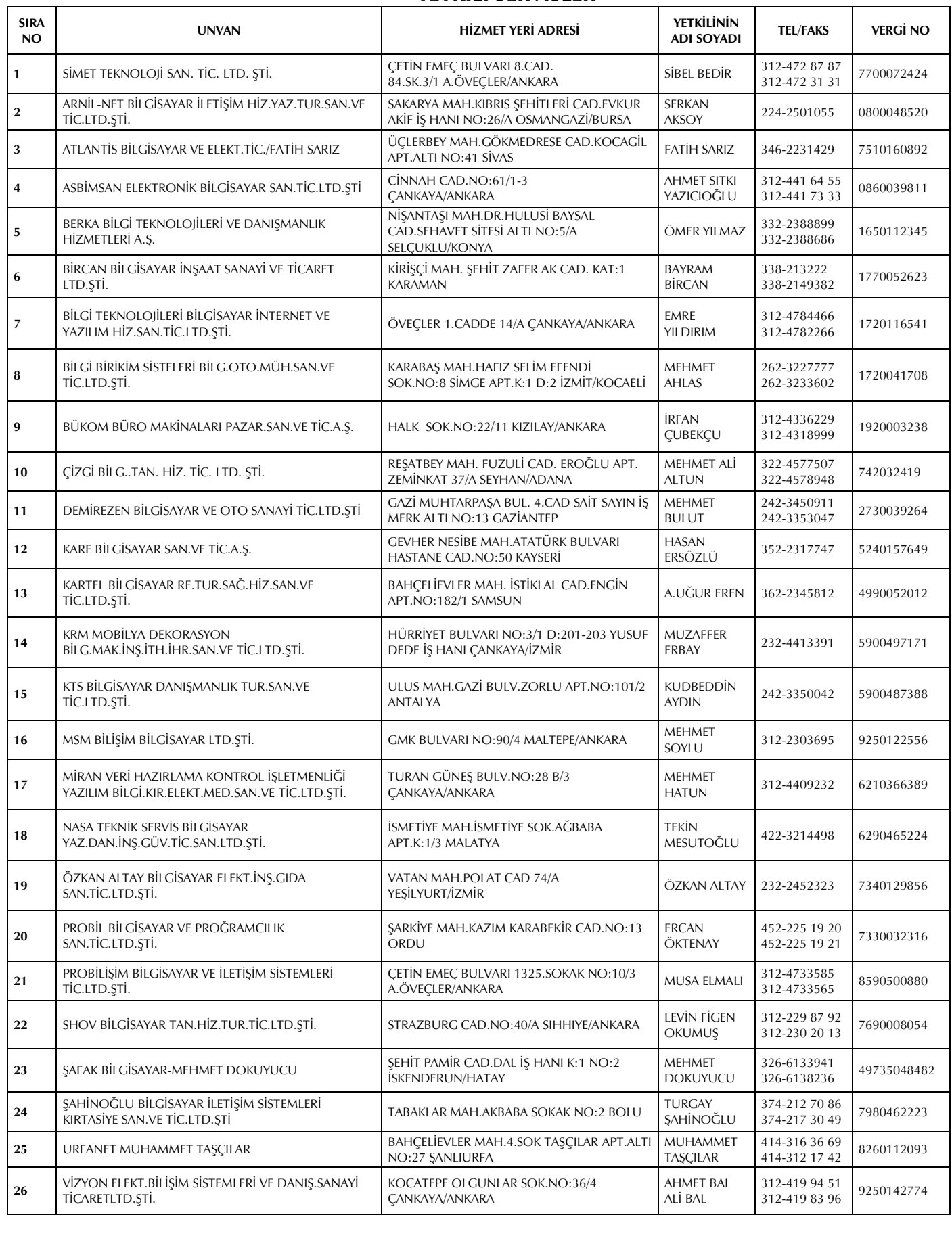